## IRONCAD (CAXA) DRAFT - PARATABLES (ANNOTATIVE BLOCKS)

Annotations are all entities within a drawing which aren't part of the Model Geometry. These include dimensions, leaders, symbols, text, etc. Annotation sizing is associated to Paper Size, and will scale with the "Paper Scale" of the Layout (whereas Model Geometry won't).

Within DWG Editors (such as CAXA), "Standard Blocks" are treated as Model Geometry. As a result, "Standard Blocks" will <u>not</u> scale with the "Paper Scale". This includes any Annotations placed inside them. That is, the internal Annotations won't scale with "Paper Scale".

"Annotative Blocks" are different in that they are treated as Annotations, that <u>will</u> scale with "Paper Scale". It may not be obvious, but there are 3 types of "Annotative Blocks" in CAXA.

```
Drawing Frames (saved with *.cfm file extension)
Title Blocks (saved with *.chd file extension)
Paratables (saved with *.cpt file extension)
```

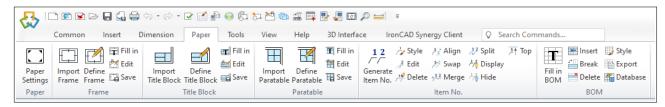

Paper Tab of Ribbon Bar (Drawing Frame, Title Block, Paratable)

The name "Paratable" is a bit unfortunate, as this tool doesn't need to be limited to Tables. It can in fact be used for creating any type of "Annotative Block" (consisting of attributes, line elements, text, etc), that needs to scale with the "Paper Scale".

## When to Use Annotative Blocks

Generally speaking, "Generated Views" of 3D Models should always be inserted within "Layout Space" and not "Model Space". Within "Layout Space" the "Paper Scale" (within Paper Settings) should <u>always</u> be set to 1:1. So when working in "Layout Space" there is no need for "Annotative Blocks" that scale with the "Paper Scale".

The only place where "Annotative Blocks" may be required is when working in "Model Space". For more information regarding that, see the separate document regarding "Model Space and Paper Space".